# **VOTACIÓ ELECTRÒNICA**

## **COM ES FA L'EXCEL DE LES CANDIDATURES**

#### **El fitxer té 4 pestanyes diferents:**

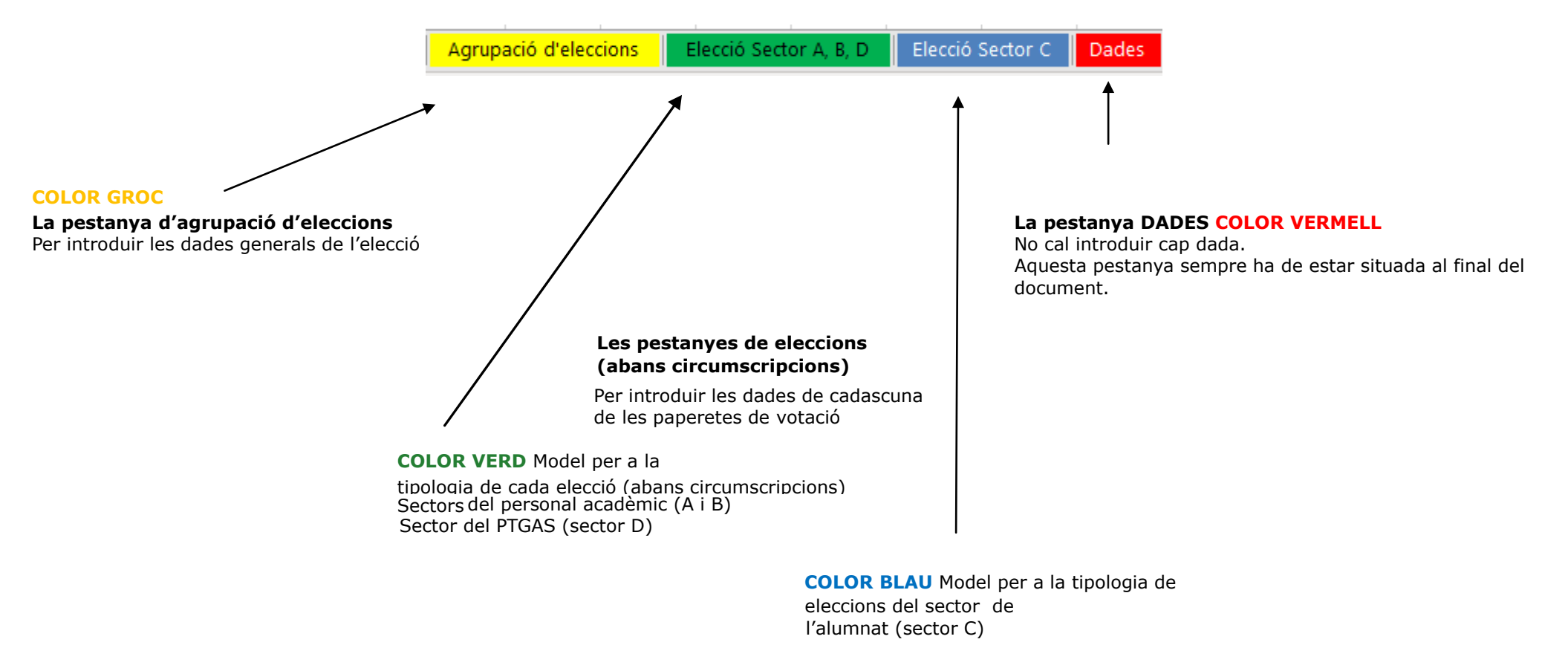

# **La pestanya de l'ELECCIÓ (color groc)**

**Els camps marcats en vermell són els que veuran els electors a les paperetes de votació virtuals** 

**En aquests apartat cal introduir les dades generals de l'agrupació d'eleccions (abans eleccions)** 

**Per a cada agrupació d'eleccions únicament cal una sola pestanya d'aquestes característiques** 

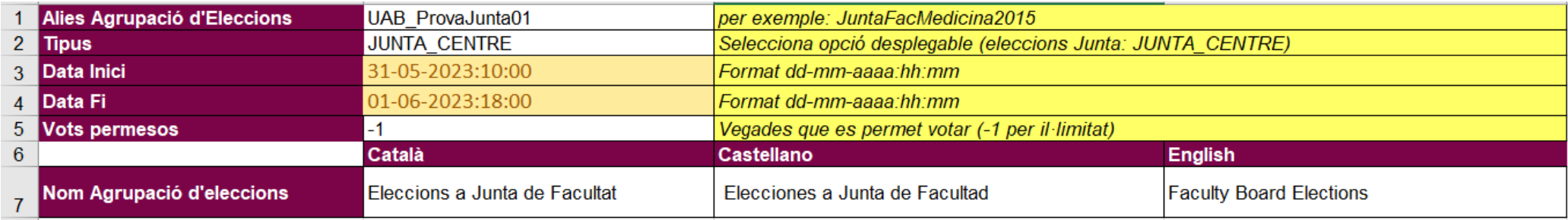

**CAMP 1: Àlies de l'agrupació d'eleccions.** Cal posar un nom indicatiu de l'agrupació d'eleccions. No permet espais, signes de puntuació i accents.

Exemples correctes: JuntaFacMedicina2023 JUNTAFACMED2023 Exemple incorrectes. Junta Fac Medicina 2023 Jun.Fac.Medicina,2023

**CAMP 2: Tipus.** Triar l'opció del desplegable. Per a Eleccions Junta de Facultat cal seleccionar: **JUNTA\_CENTRE**

**CAMP 3: Data inici.** Cal posar la data i hora d'inici de l'agrupació d'eleccions: *dd-mm-aaaa:hh:mm* 

**CAMP 4: Data fi.** Cal posar la data i hora de final de l'agrupació d'eleccions: *dd-mm-aaaa:hh:mm* 

**CAMP 5: Vots permesos.** Cal posar el nombre de vegades que es pot votar. **Per eleccions a Junta de Facultat i Claustre cal posar -1 (il·limitat)** d'acord amb el que disposa el reglament electoral (es pot votar tantes vegades com es vulgui per evitar errors i coaccions, ja que es garanteix que únicament serà vàlid el darrer vot ermés per cada votant).

**CAMP 7: Nom de l'agrupació d'eleccions en les tres llengües.** Aquest camp és el que identificarà l'agrupació d'eleccions i **els electors veuran a la papereta virtual.**

### **Les pestanyes de les eleccions pels sectors A, B i D: PROFESSORAT i PTGAS (color verd)**

**Els camps marcats en vermell són els que veuran els electors a les paperetes de votació virtuals** 

**En aquests apartat cal introduir les dades per a cadascuna de les eleccions (abans circumscripcions) del personal acadèmic i PTGAS que hi ha en aquesta agrupació d'eleccions.** 

**IMPORTANT: cal fer una pestanya diferent per a cada elecció. Si en una agrupació d'eleccions hi ha 10 eleccions (abans circumscripcions) diferents el document EXCEL tindrà 10 pestanyes de color verd amb la informació i els candidats de cadascuna d'aquestes.** 

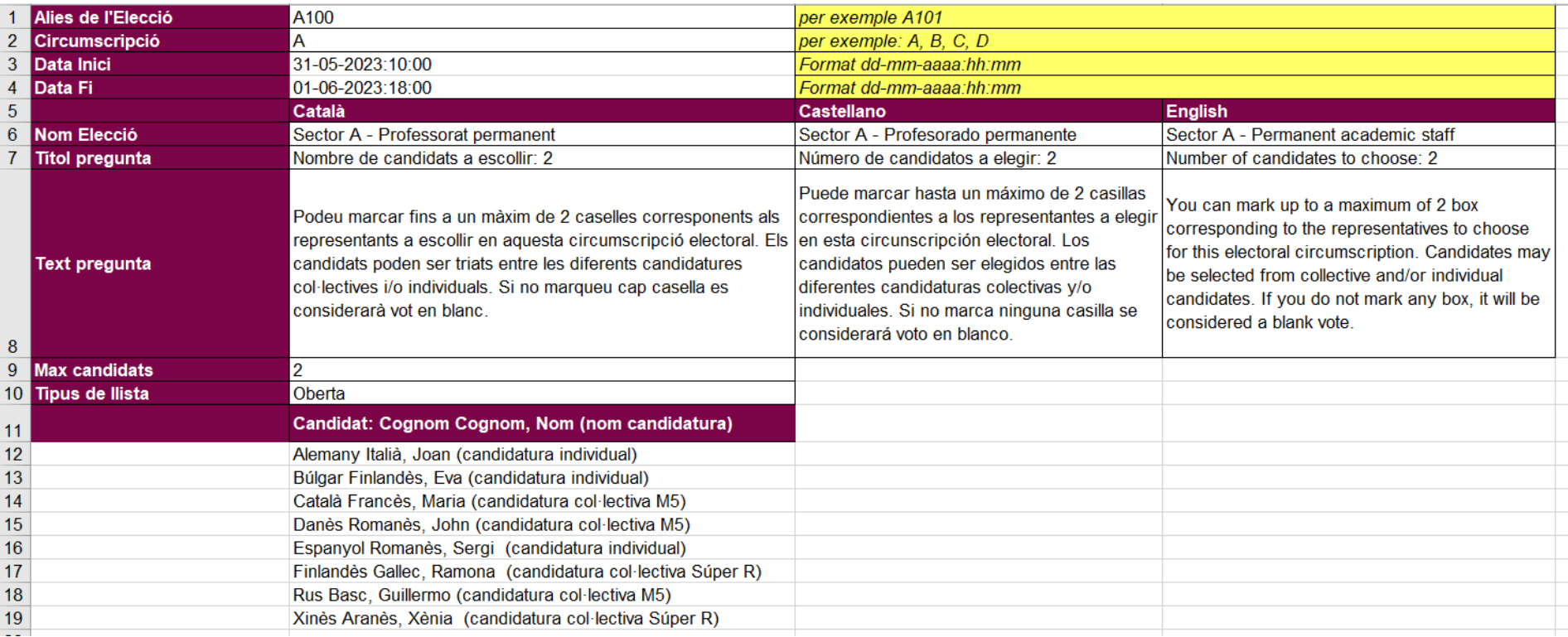

**NILL** Cognom1 Cognom2 Nom Circumscripció Sector A - Professorat permanent 0000011 Cognom Cognom Nom 100 **CAMP 1: Àlies de l'elecció.** Cal posar un codi indentificatiu de l'elecció Sector A - Professorat permanent 2142103 Surname Surname Name **Ha de coincidir amb el codi de l' EXCEL DEL CENS ELECTORAL.** Sector B - Professorat 0000011 Cognom Cognom Nom 200 Sector B - Professorat 2142103 Surname Surname Name 200 No permet espais, signes de puntuació i accents. 0000011 Cognom Cognom Nom 300 Sector C - Estudiants 2142103 Surname Surname Name 300 Sector C - Estudiants 0000011 Cognom Cognom Nom 400 Sector Q - PAS D 400 Sector D - RAS 2142103 Surname Surname Name  $\overline{D}$ Exemple correcte: A101 Exemples incorrectes. A 101 A,101 a:101 A<sub>100</sub> Alies de l'Elecció A  $\overline{2}$ Circumscripció 3 Data Inici 01-07-2015:10:00 15-07-2015:16:00  $\overline{4}$ Data Fi Català 5 Sector A - Professorat permanent 6 Nom Elecció Nombre de candidats a escollir: 2 Titol pregunta  $\mathbf{7}$ 

**CAMP 2: Circumscripció** (abans Districte). Cal indicar si és del sector A, B ó D

**CAMP 3: Data inici.** Cal posar la data i hora d'inici de l'elecció: *dd-mm-aaaa:hh:mm* 

**CAMP 4: Data fi.** Cal posar la data i hora de final de l'elecció: *dd-mm-aaaa:hh:mm* 

**CAMP 6: Nom de l'Elecció.** Indicar el nom de l'elecció (abans circumscripció) en les diferents llengües. Si l'agrupació d'eleccions són de més d'un sector cal indicar també quin sector és per a ubicar millor els electors.

Per exemple: Sector A - Professorat Departament de Medicina Sector B – Professoral Departament de Medicina Sector D – PTGAS Facultat de Medicina

**CAMP 7: Títol pregunta.** Aquest text indica el nombre de candidats a escollir. Cal posar el nombre de representants que cal escollir en aquesta elecció (abans circumscripció).

**CAMP 8: Text pregunta.** Text explicatiu sobre com s'han d'escollir els candidats. Indicar també el nombre de caselles que cal marcar i que ha de coincidir amb el nombre de representants a escollir (es pot modificar segons les necessitats de cada elecció).

**CAMP 9: Màxim candidats.** Indicar en nombre de places que cal cobrir en aquesta elecció (abans circumscripció).

**CAMP 10: Tipus de llista.** Cal seleccionar de la llista. **Per eleccions a Junta de Facultat i Claustre és OBERTA.** 

#### **A PARTIR DEL CAMP 12: Candidats**

D'acord amb el Reglament Electoral [\(art. 49](http://webs2002.uab.es/o-coordinacio-institucional/altres/eleccions/eleccions/eleccions2008/reglament/reglament_electoral.htm#A49) per eleccions al Claustre i [art. 56](hhttp://www.uab.cat/web/reglament-electoral/titol-iv-eleccio-de-membres-de-juntes-de-facultat-o-escola-1345674857755.html#A56) [p](hhttp://www.uab.cat/web/reglament-electoral/titol-iv-eleccio-de-membres-de-juntes-de-facultat-o-escola-1345674857755.html#A56)er eleccions a juntes de facultat o d'escola):

En **els sectors A, B i D (personal acadèmic i PTGAS**) hi ha una única llista amb el nom dels candidats per ordre alfabètic (del primer cognom) i s'indica entre parèntesi si pertany a una candidatura col·lectiva o individual.

### **Exemple de com es veu una papereta virtual d'una circumscripció dels sectors A, B ó D:**

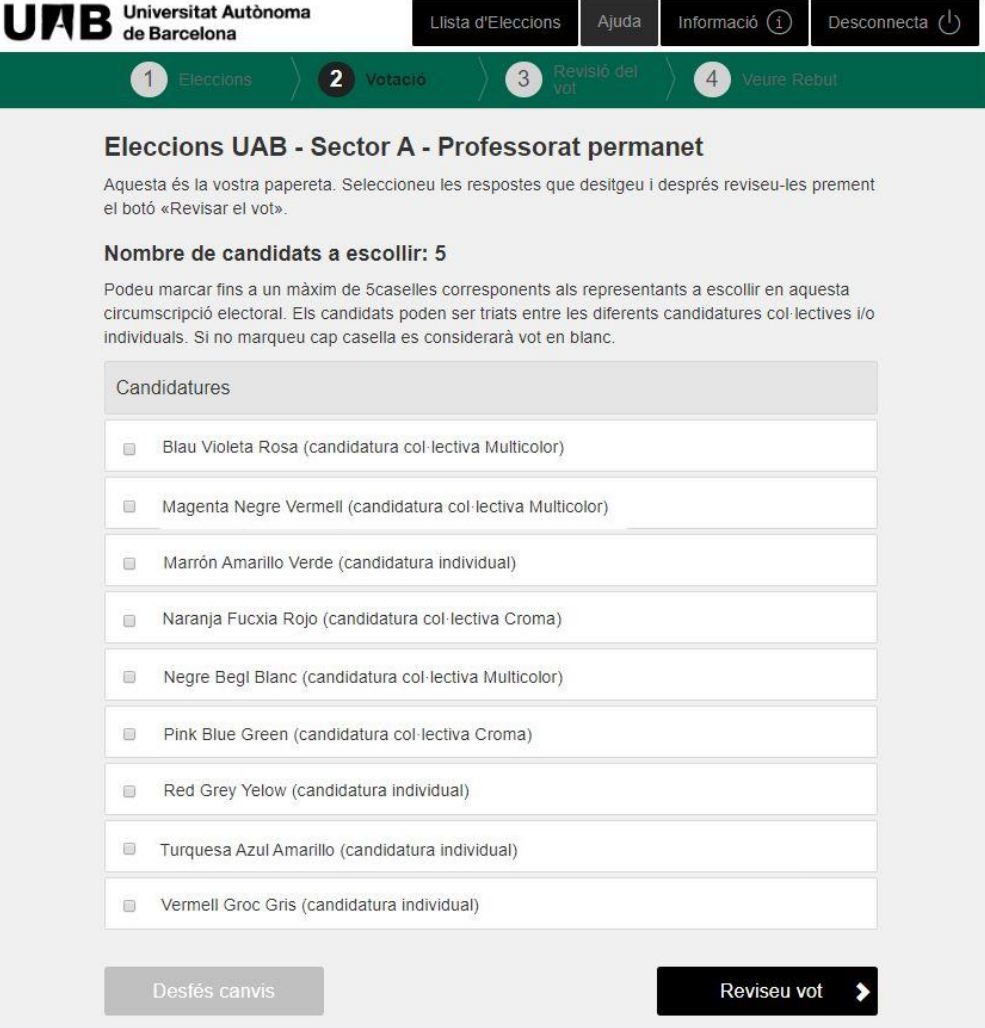

### **Les pestanyes de les eleccions pels sector C: ALUMNAT (color blau)**

**Els camps marcats en vermell són els que veuran els electors a les paperetes de votació virtuals** 

**En aquests apartat cal introduir les dades per a cadascuna de les eleccions (abans circumscripcions) de l'alumnat que hi ha en aquesta agrupació d'eleccions.**

**IMPORTANT: cal fer una pestanya diferent per a cada elecció. Si en una elecció hi ha 10 eleccions (abans circumscripcions) diferents el document EXCEL tindrà 10 pestanyes de color verd amb la informació i els candidats de cadascuna d'aquestes.** 

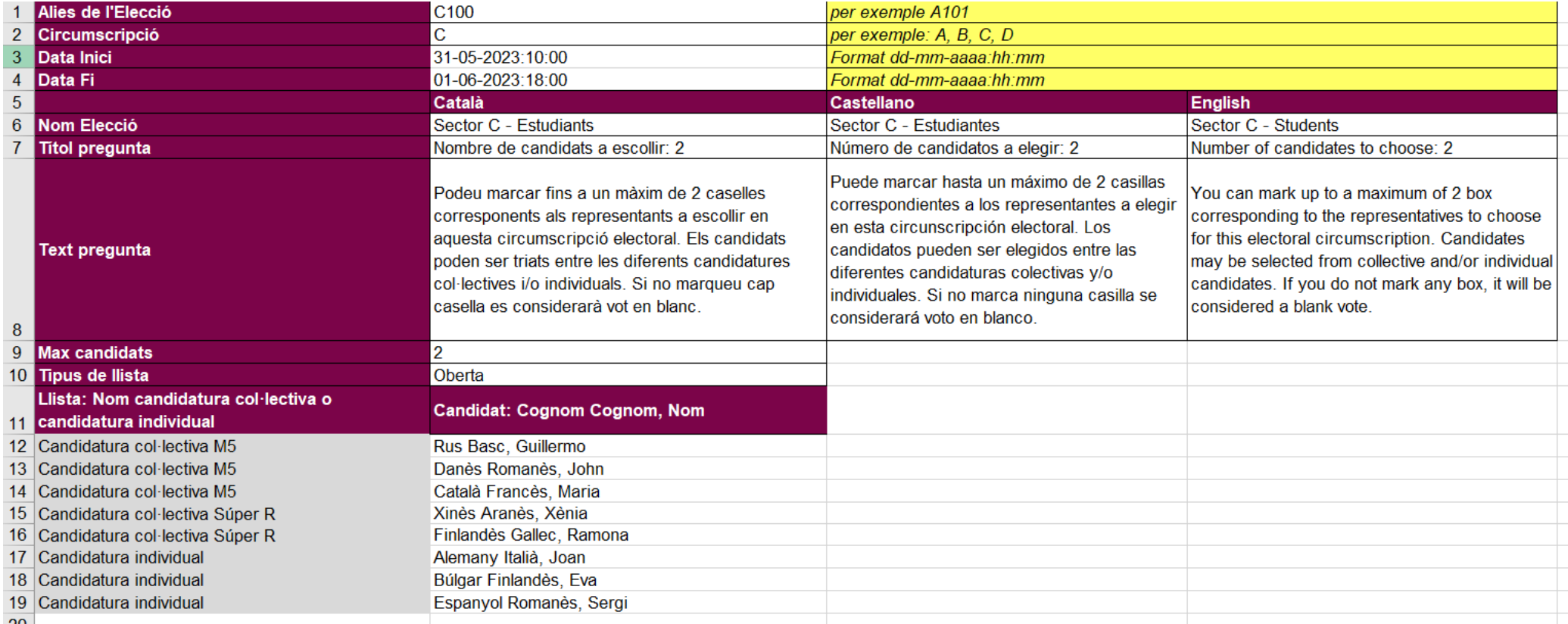

**CAMP 1: Àlies de l'elecció.** Cal posar un codi indentificatiu de l'elecció **Ha de coincidir amb el codi de l'EXCEL DEL CENS ELECTORAL.** No permet espais, signes de puntuació i accents.

Exemple correcte: C101 Exemples incorrectes. C 101 C,101 c:101

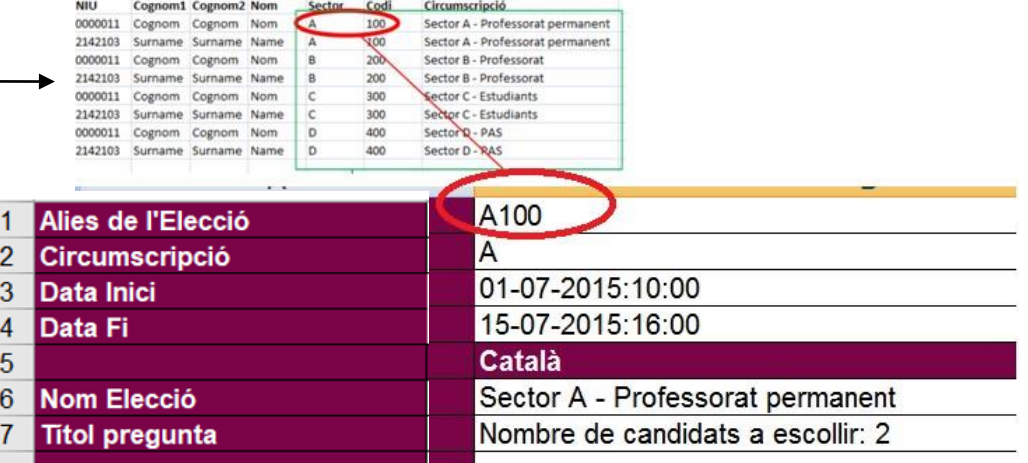

**CAMP 2: Circumscripció** (abans districte). Cal indicar sempre **C**

**CAMP 3: Data inici.** Cal posar la data i hora d'inici de l'elecció: *dd-mm-aaaa:hh:mm* 

**CAMP 4: Data fi.** Cal posar la data i hora de final de l'elecció: *dd-mm-aaaa:hh:mm* 

**CAMP 6: Nom de l'elecció.** Indicar el nom de l'elecció en les diferents llengües. Si l'agrupació d'eleccions són de més d'un sector cal indicar també quin sector és per a ubicar millor els electors.

Per exemple: Sector C – Estudiants de Medicina Sector C – Estudiants d'Infermeria

**CAMP 7: Títol pregunta.** Aquest text indica el nombre de candidats a escollir. Cal posar el nombre de representants que cal escollir en aquesta elecció.

**CAMP 8: Text pregunta.** Text explicatiu sobre com s'han d'escollir els candidats. Indicar també el nombre de caselles que cal marcar i que ha de coincidir amb el nombre de representants a escollir (es pot modificar segons les necessitats de cada elecció).

**CAMP 9: Màxim candidats.** Indicar en nombre de places que cal cobrir en aquesta elecció.

**CAMP 10: Tipus de llista.** Cal seleccionar de la llista. **Per eleccions a Junta de Facultat i Claustre és OBERTA.** 

### **A PARTIR DEL CAMP 12: Candidats**

D'acord amb el Reglament Electoral [\(art. 49](http://webs2002.uab.es/o-coordinacio-institucional/altres/eleccions/eleccions/eleccions2008/reglament/reglament_electoral.htm#A49) per eleccions al Claustre i [art. 56](hhttp://www.uab.cat/web/reglament-electoral/titol-iv-eleccio-de-membres-de-juntes-de-facultat-o-escola-1345674857755.html#A56) [p](hhttp://www.uab.cat/web/reglament-electoral/titol-iv-eleccio-de-membres-de-juntes-de-facultat-o-escola-1345674857755.html#A56)er eleccions a juntes de facultat o d'escola):

En el **sector C** (**estudiants)** hi ha una llista per a cadascuna de les candidatures col·lectives, ordenades per ordre alfabètic de la seva denominació, i una llista dels candidats a títol individual. L'ordre dels candidats dins de les candidatures col·lectives serà el proposat per la pròpia candidatura i els candidats individuals s'ordenaran alfabèticament.

**Exemple de com es veu una papereta virtual d'una circumscripció del sector C:** 

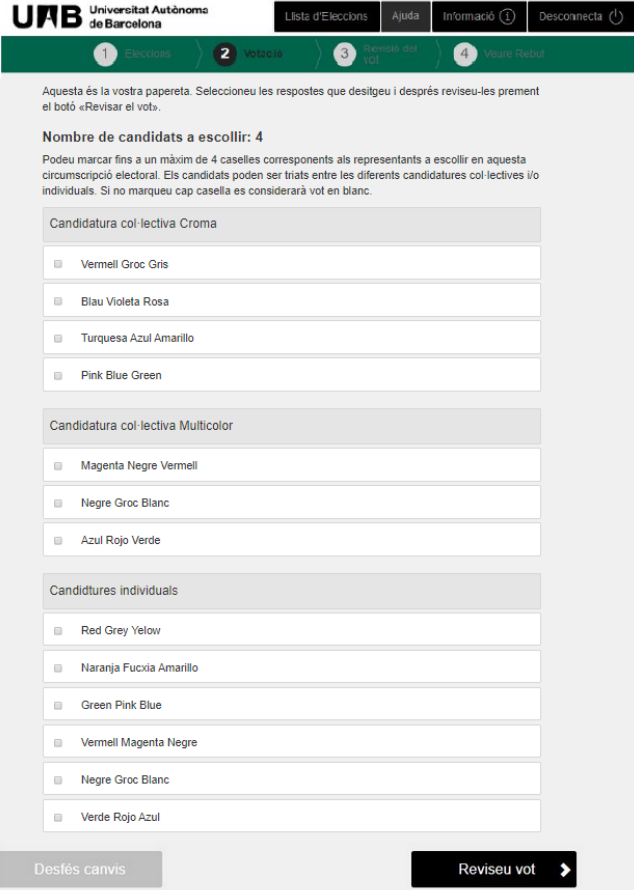

A LES ELECCIONS (CIRCUMSCRIPCIONS) SENSE ELECCIONS I AMB MENYS CANDIDATURES CAL QUE SEGUIU ELS MODELS D'AQUEST DOCUMENT:

[https://webs.uab.cat/evot/wp-content/uploads/sites/32/2023/11/Casuistiques\\_diferents\\_en\\_les\\_preguntes\\_Candidatures-eVot2023-1.xlsx](https://webs.uab.cat/evot/wp-content/uploads/sites/32/2023/11/Casuistiques_diferents_en_les_preguntes_Candidatures-eVot2023-1.xlsx)